## **OptiPlex 7000 Micro**

Configuração e especificações

**Modelo regulamentar: D15U Tipo regulamentar: D15U001/D15U002 Outubro de 2022 Rev. A02**

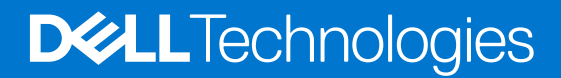

### Notas, avisos e advertências

**NOTA:** Uma NOTA fornece informações importantes para ajudar a utilizar melhor o produto.

**AVISO: Um AVISO indica possíveis danos no hardware ou uma perda de dados e explica como pode evitar esse problema.**

**ADVERTÊNCIA: Uma ADVERTÊNCIA indica possíveis danos no equipamento, lesões corporais ou morte.**

© 2022 Dell Inc. ou as suas subsidiárias. Todos os direitos reservados. Dell Technologies, Dell e outras marcas comerciais pertencem à Dell Inc. ou às respetivas subsidiárias. Outras marcas comerciais podem pertencer aos respetivos proprietários.

# Índice

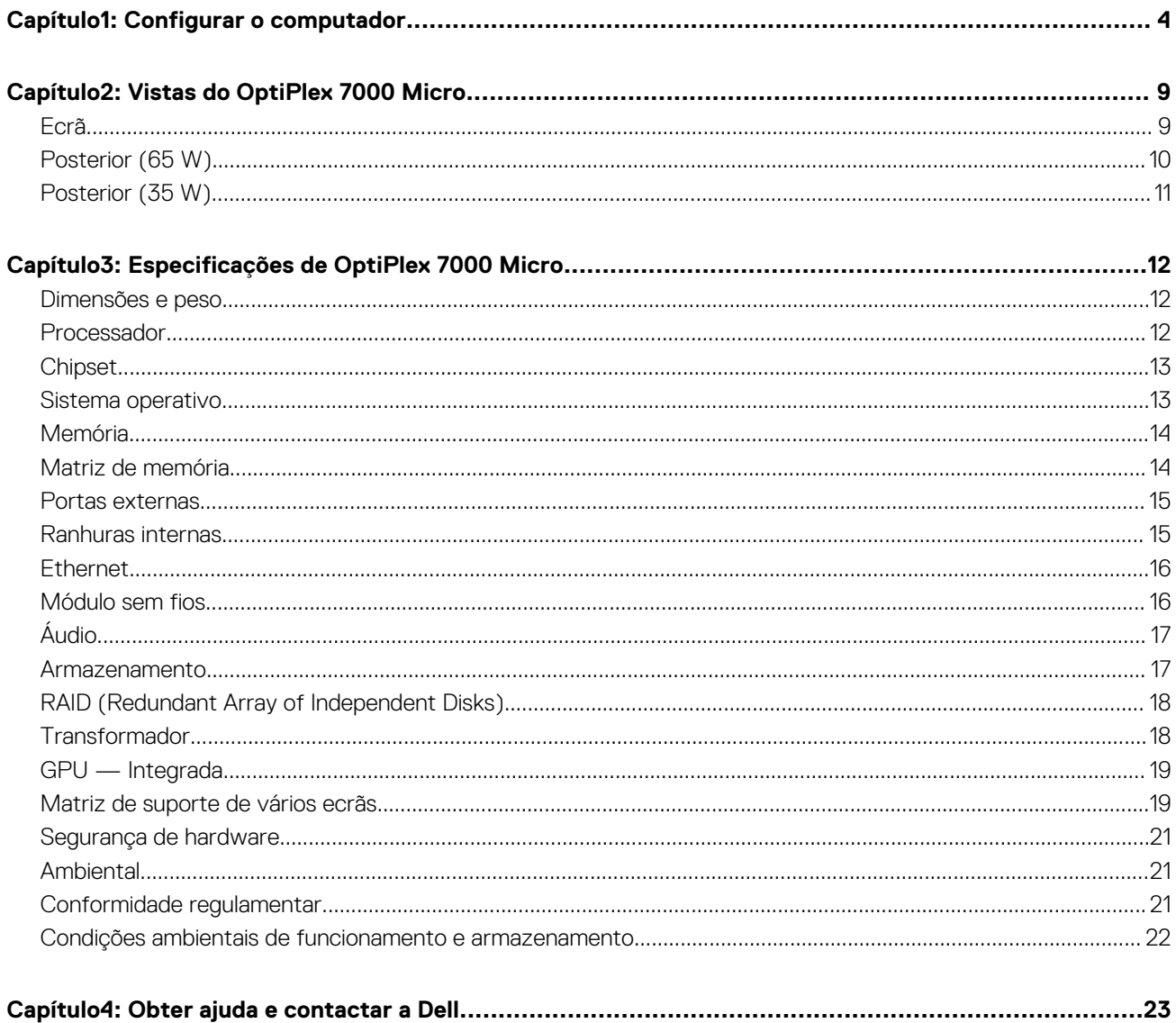

## **Configurar o computador**

<span id="page-3-0"></span>1. Ligue o teclado e o rato.

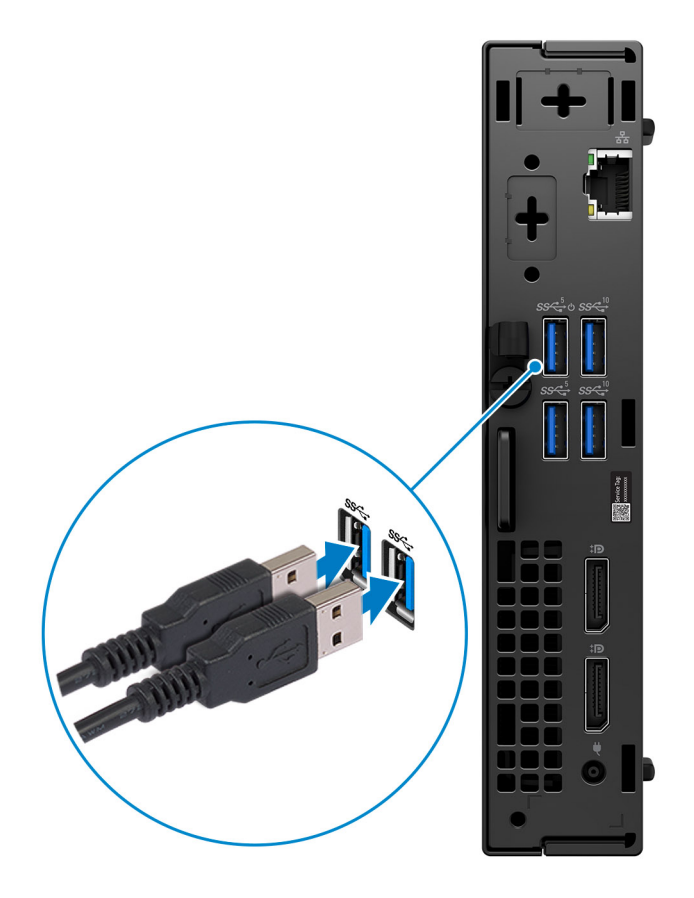

2. Posteriormente, ligue-se à rede através de um cabo ou ligue-se a uma rede sem fios.

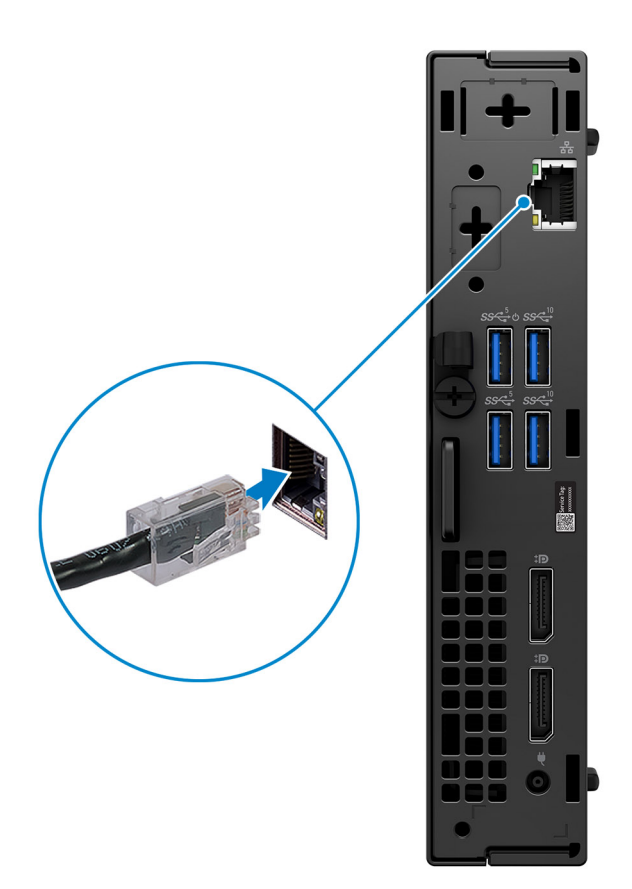

### 3. Ligue o ecrã.

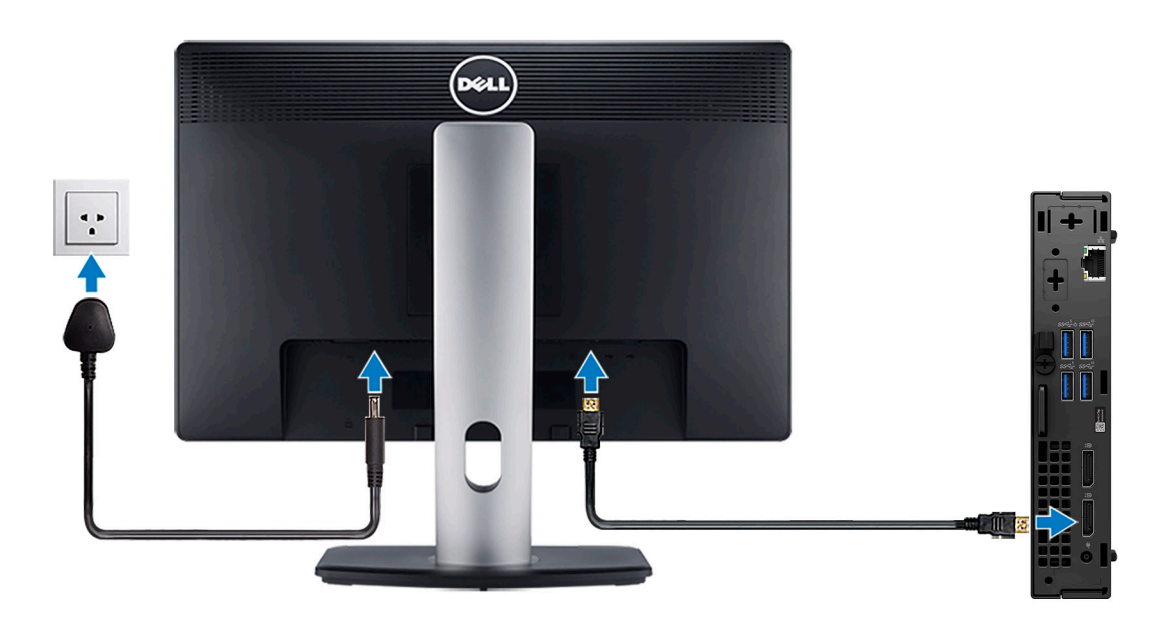

4. Ligue o cabo de alimentação.

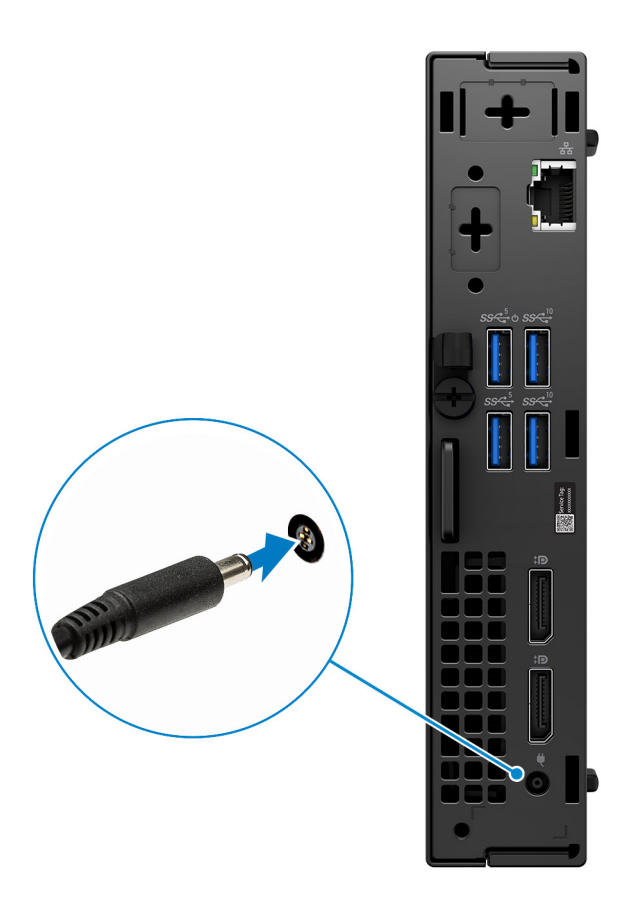

5. Prima o botão de alimentação.

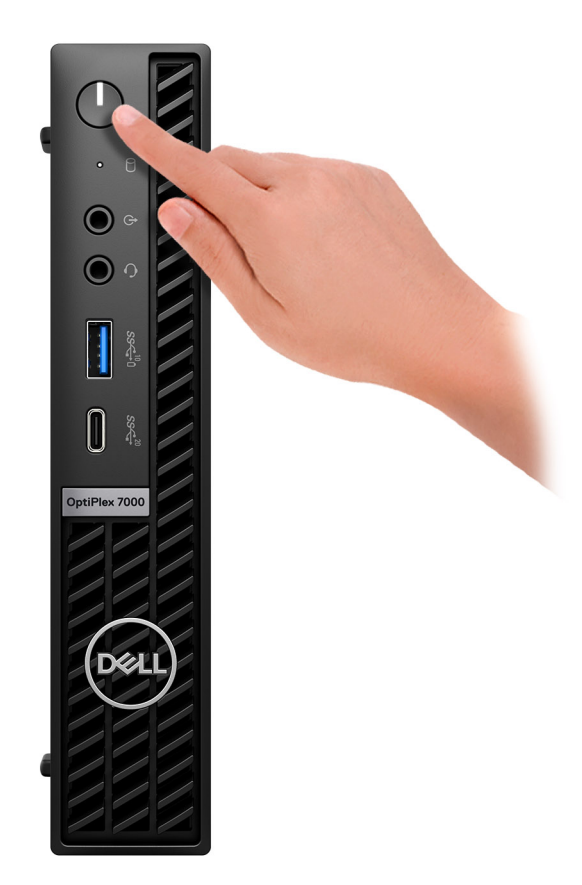

6. Termine a configuração do sistema operativo.

### **Para Ubuntu:**

Siga as instruções apresentadas no ecrã para concluir a configuração. Para mais informações sobre a instalação e configuração do Ubuntu, consulte os artigos [000131655](https://www.dell.com/support/kbdoc/en-us/000131655/) e [000131676](https://www.dell.com/support/kbdoc/en-us/000131676/) da base de conhecimentos em [www.dell.com/support.](https://www.dell.com/support)

7. Localize e utilize as aplicações Dell a partir do menu Iniciar do Windows – Recomendado

### **Tabela 1. Localize as aplicações Dell.**

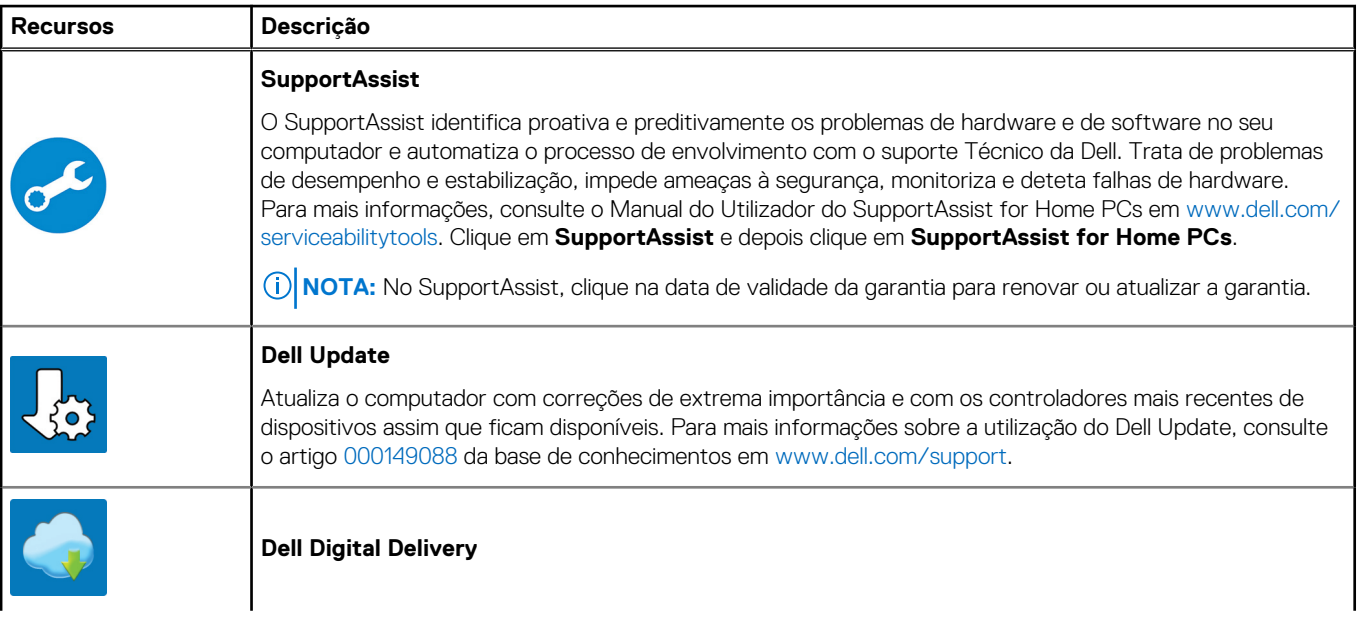

### **Tabela 1. Localize as aplicações Dell. (continuação)**

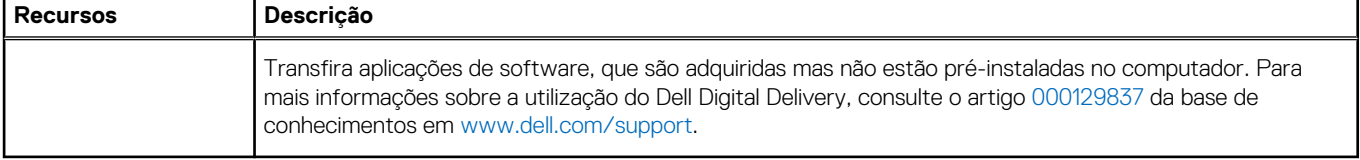

## **Vistas do OptiPlex 7000 Micro**

## <span id="page-8-0"></span>**Ecrã**

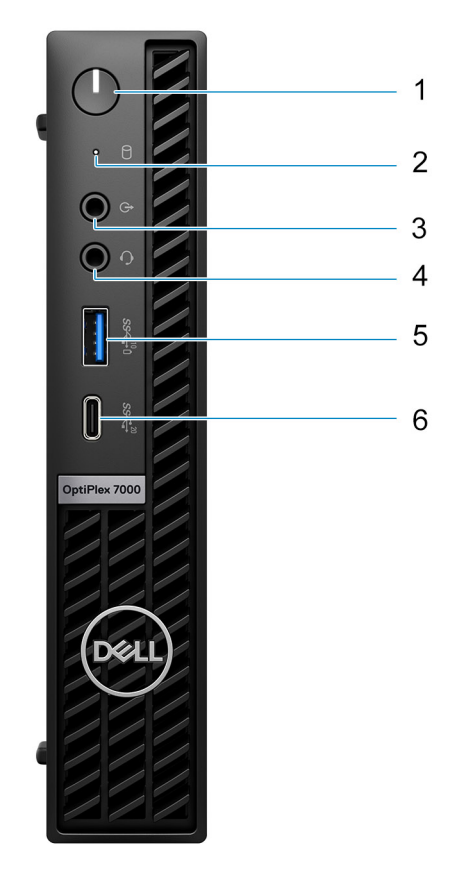

- 1. Botão de alimentação com LED de diagnóstico
- 2. Luz de atividade do disco rígido
- 3. Porta de áudio de saída de linha/entrada de linha com capacidade de reconfiguração
- 4. Saída de áudio universal
- 5. Porta USB 3.2 de 2.ª Geração com PowerShare
- 6. Porta USB 3.2 de 2.ª Geração x2 Type-C

## <span id="page-9-0"></span>**Posterior (65 W)**

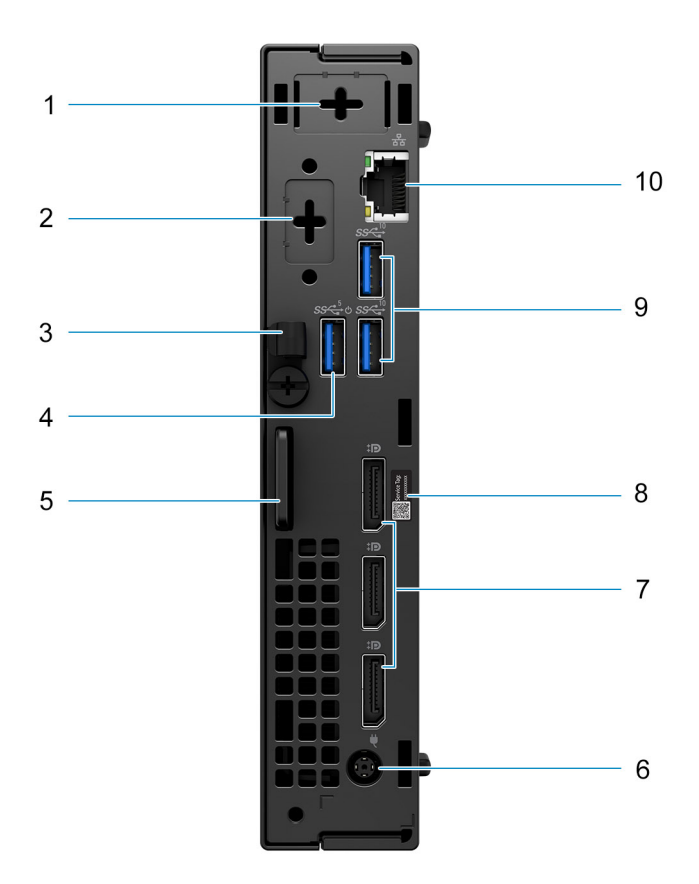

- 1. Conector de antena externa (Opcional)
- 2. 1 porta opcional HDMI 2.0b/Displayport 1.4a (HBR3)/VGA/PS2/série/USB Type-C com DisplayPort Alt mode
- 3. Grampo para cabo de alimentação CC
- 4. 1 porta USB 3.2 de 1.ª Geração com Smart Power On
- 5. Ranhura para cabo de segurança Kensington e argola para Cadeado
- 6. Porta de transformador cilíndrica de 7,4 mm
- 7. 3 DisplayPort 1.4a (HBR2)
- 8. Etiqueta de serviço
- 9. 2 portas USB 3.2 de 2.ª Geração
- 10. Porta Ethernet RJ45

## <span id="page-10-0"></span>**Posterior (35 W)**

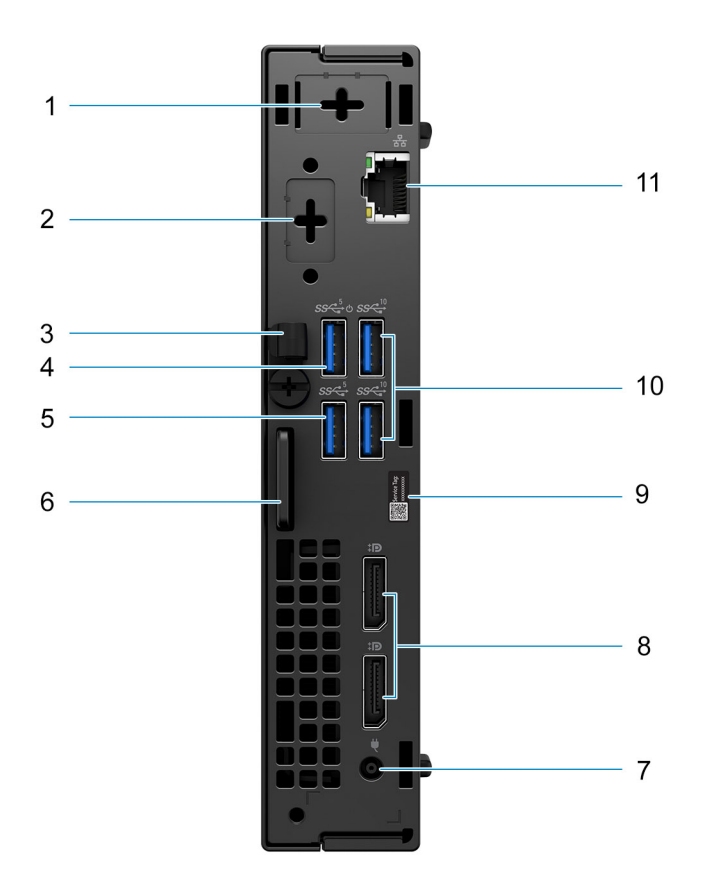

- 1. Conector de antena externa (opcional)
- 2. 1 porta de vídeo opcional (HDMI 2.0b/Displayport 1.4a (HBR3)/VGA/PS2/série/USB Type-C com DisplayPort Alt mode)
- 3. Grampo para cabo de alimentação CC
- 4. 1 porta USB 3.2 de 1.ª Geração com Smart Power On
- 5. Porta USB 3.2 de 1.ª Geração
- 6. Ranhura para cabo de segurança Kensington e argola para Cadeado
- 7. Porta de transformador cilíndrica de 4,5 mm
- 8. 2 DisplayPort 1.4a (HBR2)
- 9. Rótulo da Etiqueta de Serviço
- 10. 2 portas USB 3.2 de 2.ª Geração
- 11. Porta Ethernet RJ45

**3**

## **Especificações de OptiPlex 7000 Micro**

### <span id="page-11-0"></span>**Dimensões e peso**

A tabela a seguir lista a altura, largura, profundidade e peso do OptiPlex 7000 Micro.

#### **Tabela 2. Dimensões e peso**

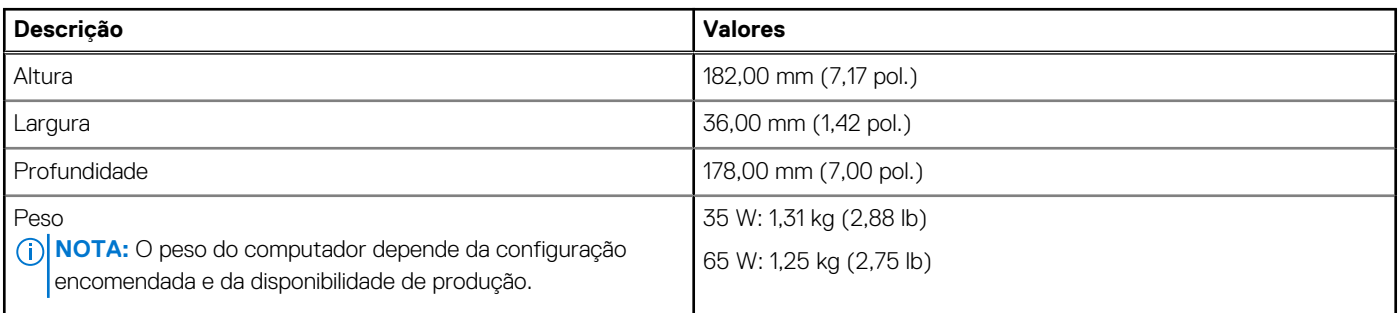

### **Processador**

A tabela a seguir lista os detalhes dos processadores suportados pelo OptiPlex 7000 Micro.

#### **Tabela 3. Processador**

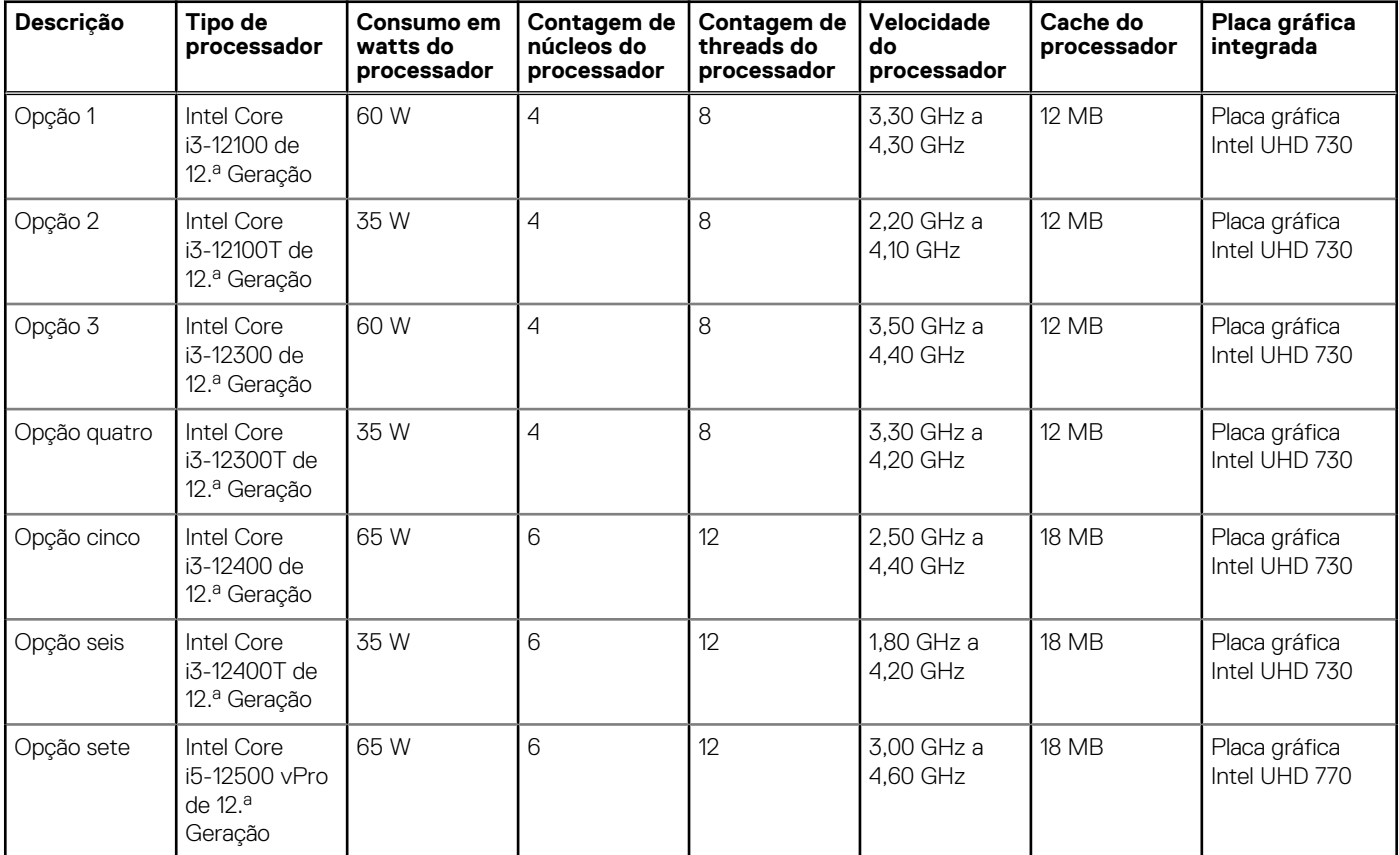

### <span id="page-12-0"></span>**Tabela 3. Processador (continuação)**

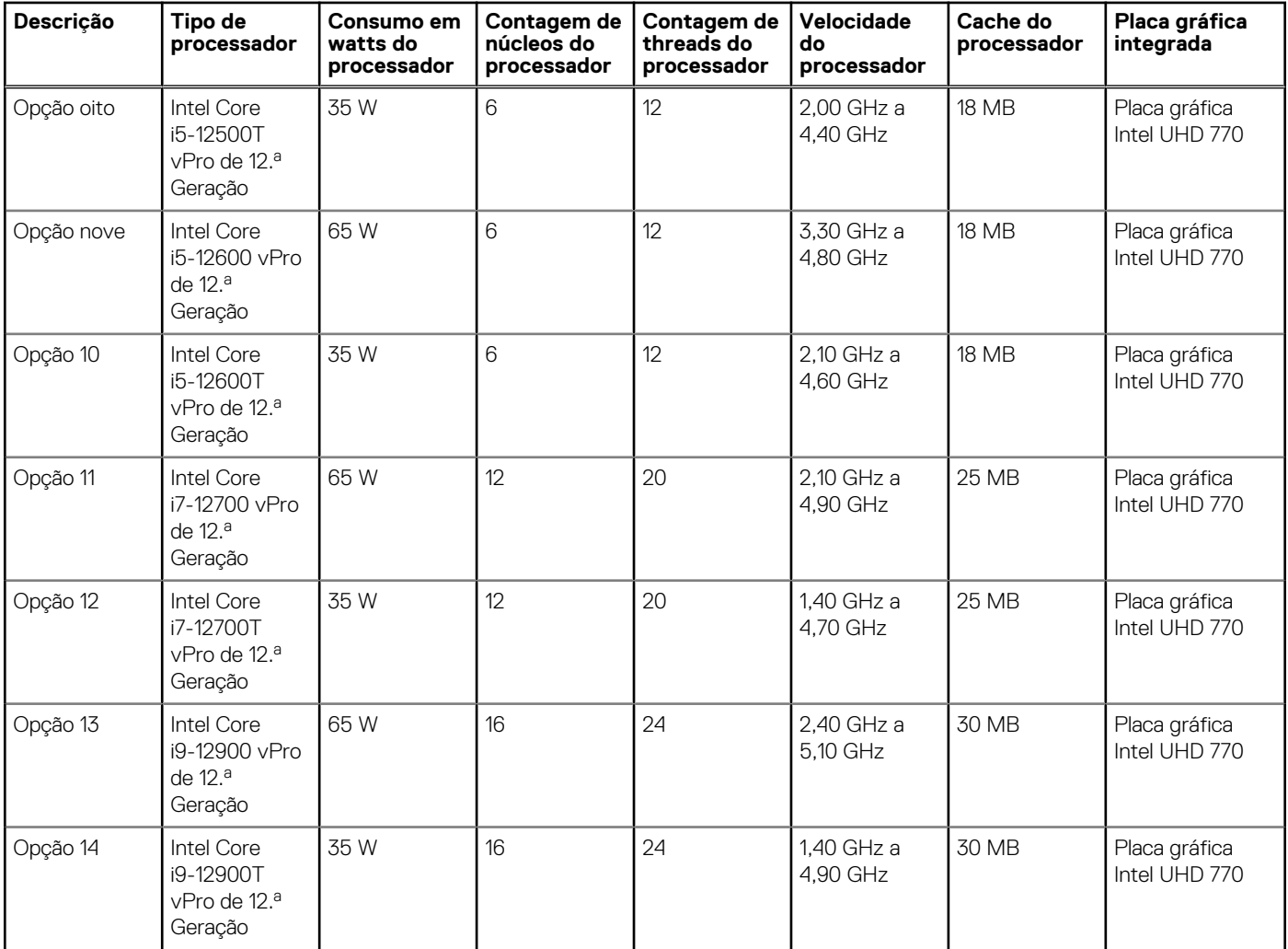

## **Chipset**

A tabela a seguir lista os detalhes do chipset suportado pelo OptiPlex 7000 Micro.

### **Tabela 4. Chipset**

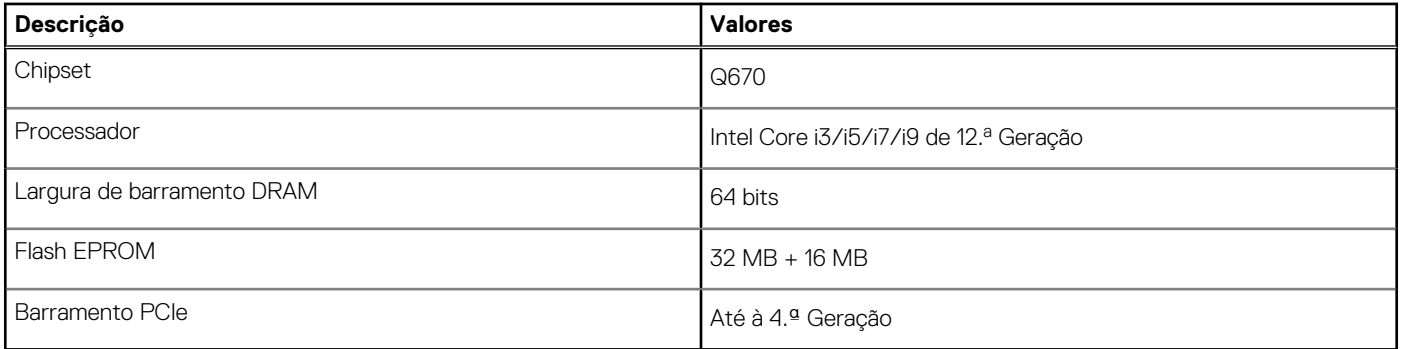

## **Sistema operativo**

O OptiPlex 7000 Micro suporta os seguintes sistemas operativos:

● Windows 11 Home, 64 bits

- <span id="page-13-0"></span>● Windows 11 Pro, 64 bits
- Windows 11 Downgrade (imagem do Windows 10)
- Windows 11 Pro Education, 64 bits
- Windows 11 CMIT Government Edition, 64 bits (apenas na China)
- Kylin Linux Desktop versão 10.1 (apenas na China)
- Ubuntu Linux 20.04 LTS, 64 bits

## **Memória**

A tabela a seguir lista as especificações de memória do OptiPlex 7000 Micro.

### **Tabela 5. Especificações da memória**

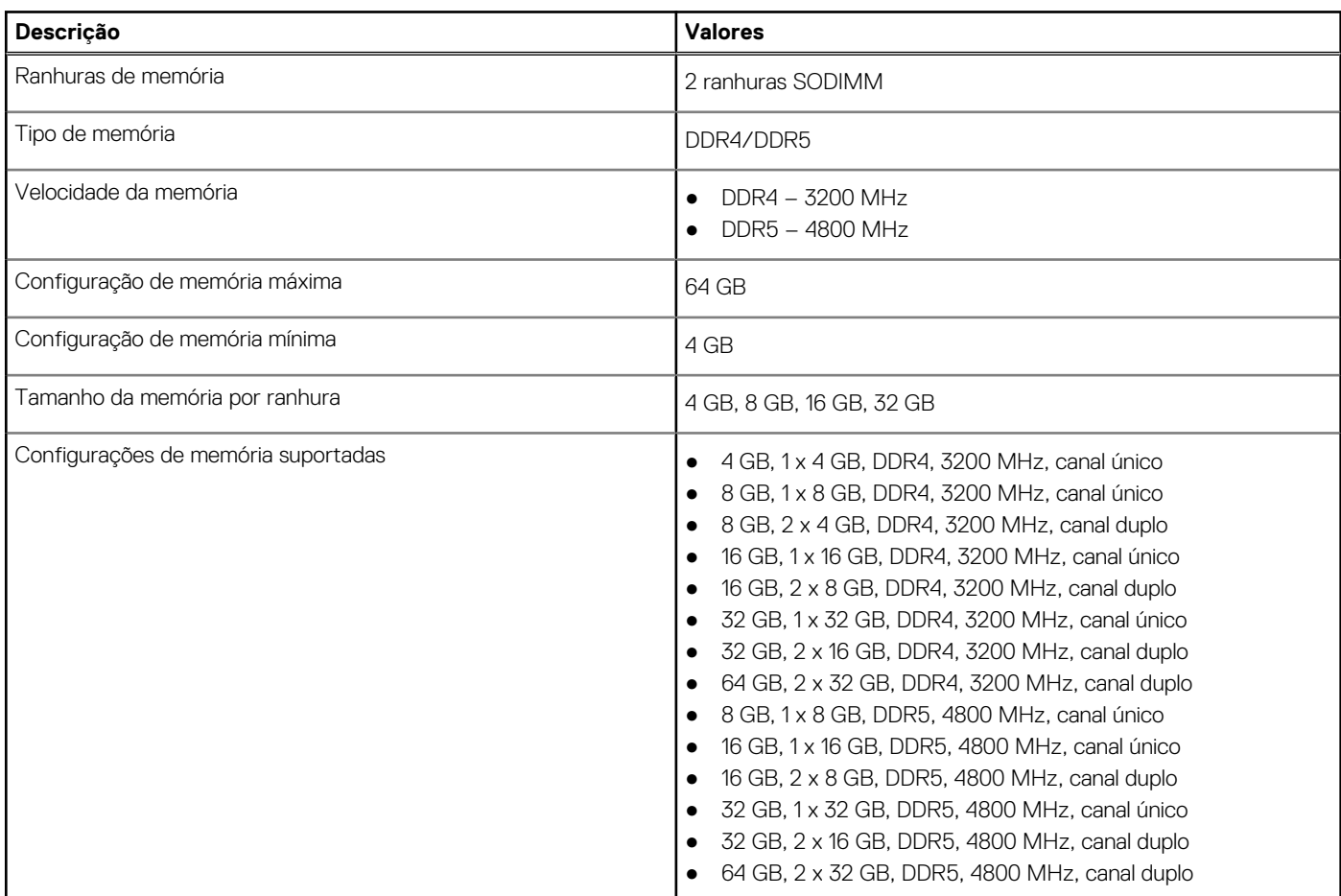

## **Matriz de memória**

A tabela a seguir lista as configurações de memória suportadas no OptiPlex 7000 Micro.

### **Tabela 6. Matriz de memória**

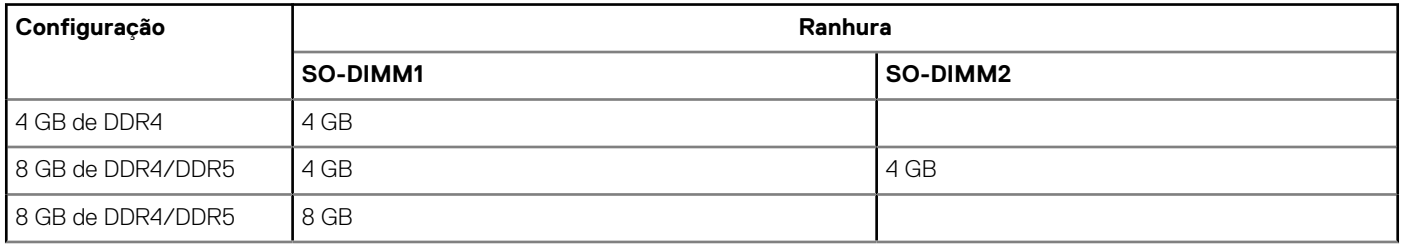

### <span id="page-14-0"></span>**Tabela 6. Matriz de memória (continuação)**

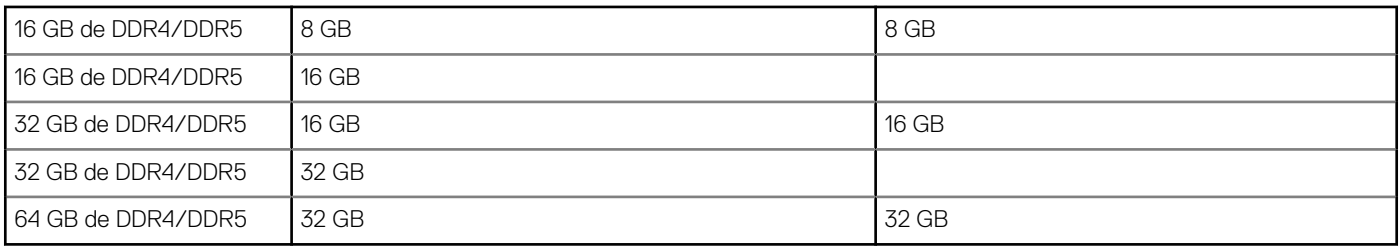

## **Portas externas**

A tabela a seguir lista as portas externas do OptiPlex 7000 Micro.

#### **Tabela 7. Portas externas**

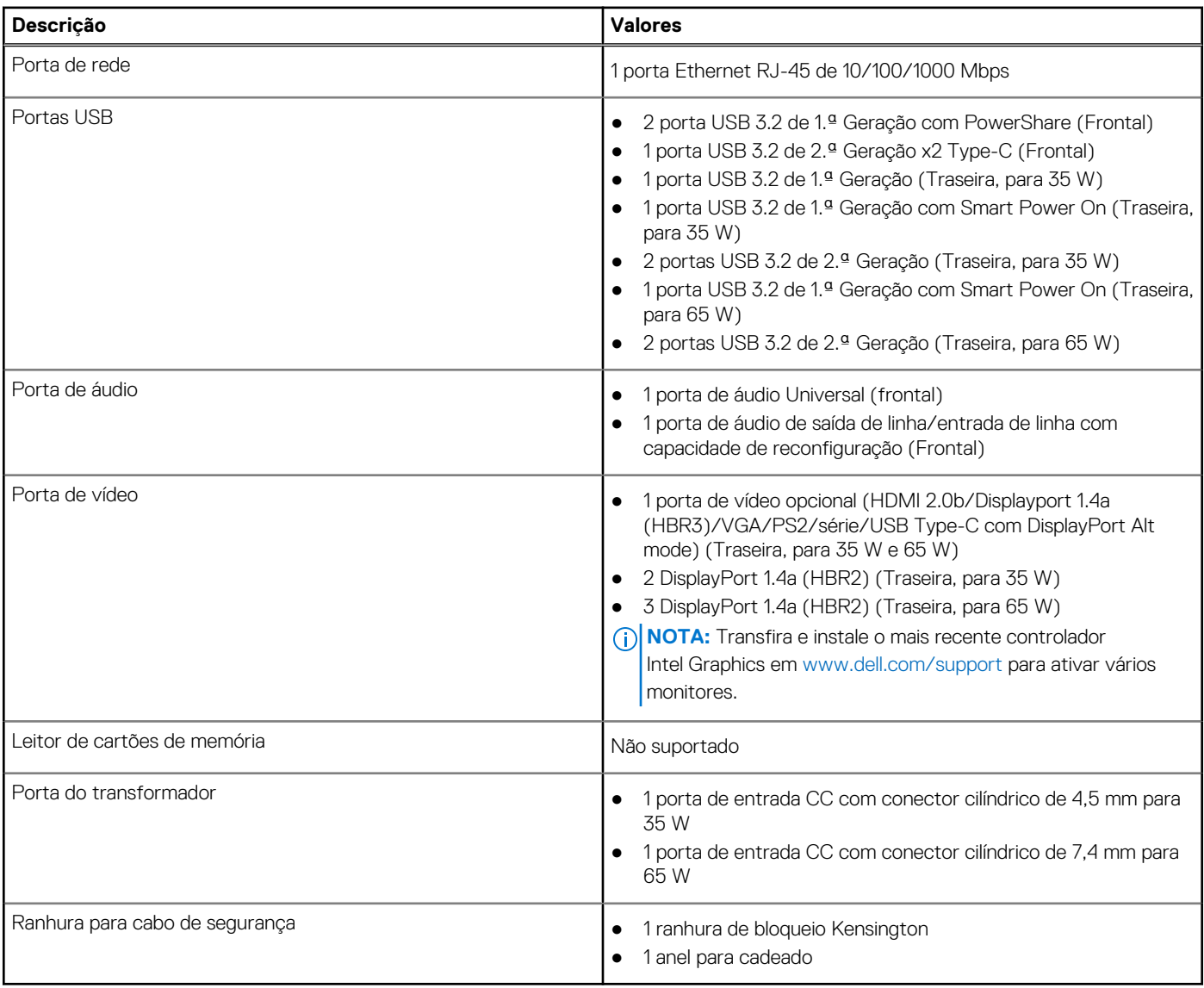

## **Ranhuras internas**

A tabela a seguir lista as ranhuras internas do OptiPlex 7000 Micro.

### <span id="page-15-0"></span>**Tabela 8. Ranhuras internas**

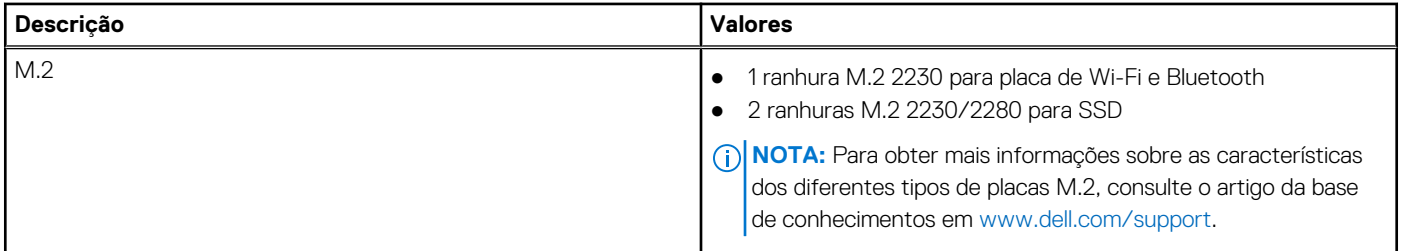

## **Ethernet**

A tabela a seguir lista as especificações da LAN (Local Area Network – Rede de área local) Ethernet com fios do equipamento OptiPlex 7000 Micro.

### **Tabela 9. Especificações Ethernet**

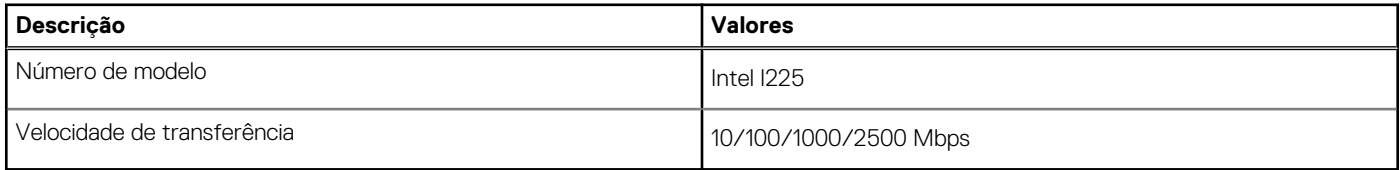

## **Módulo sem fios**

A tabela a seguir lista as especificações do módulo WLAN (Wireless Local Area Network) do OptiPlex 7000 Micro.

### **Tabela 10. Especificações do módulo sem fios**

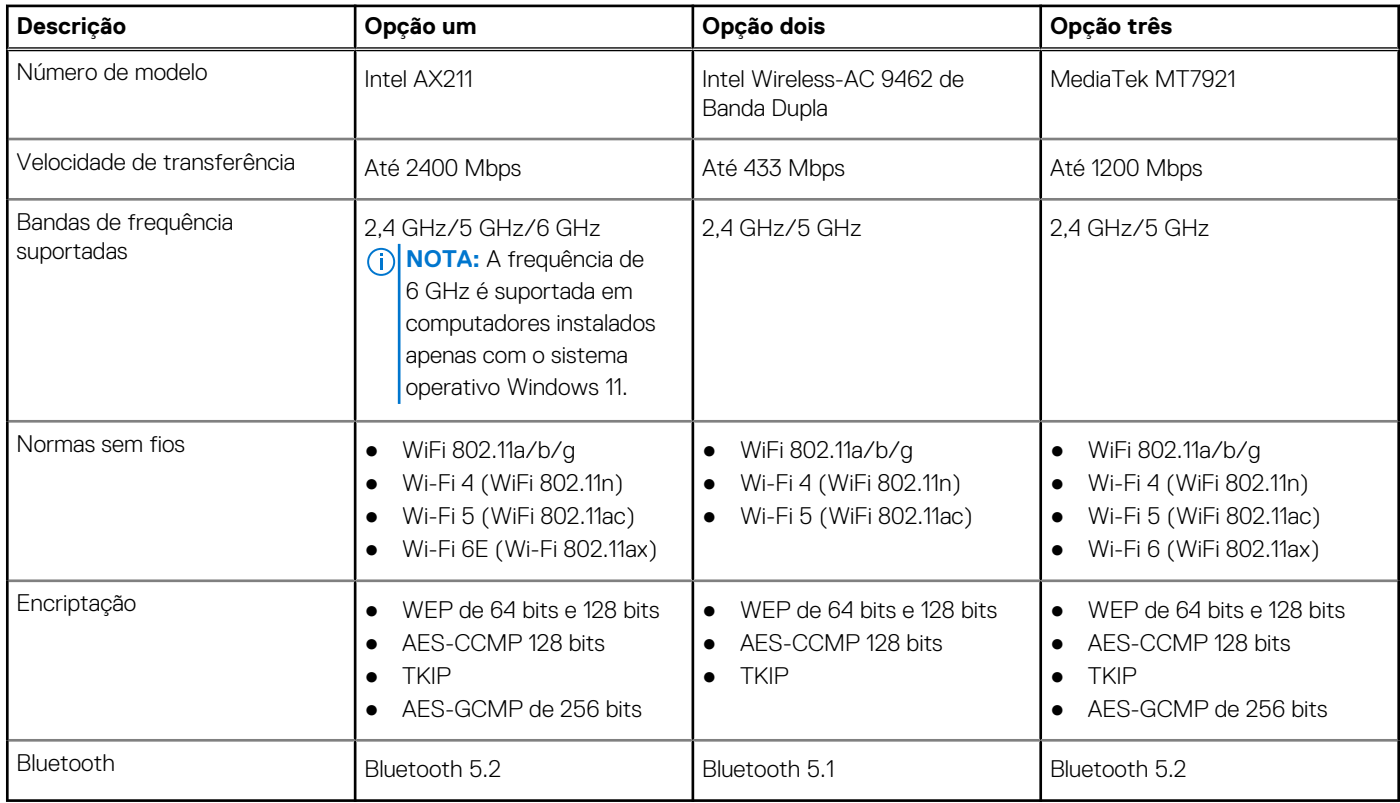

## <span id="page-16-0"></span>**Áudio**

A seguinte tabela lista as especificações de áudio do OptiPlex 7000 Micro.

### **Tabela 11. Especificações de áudio**

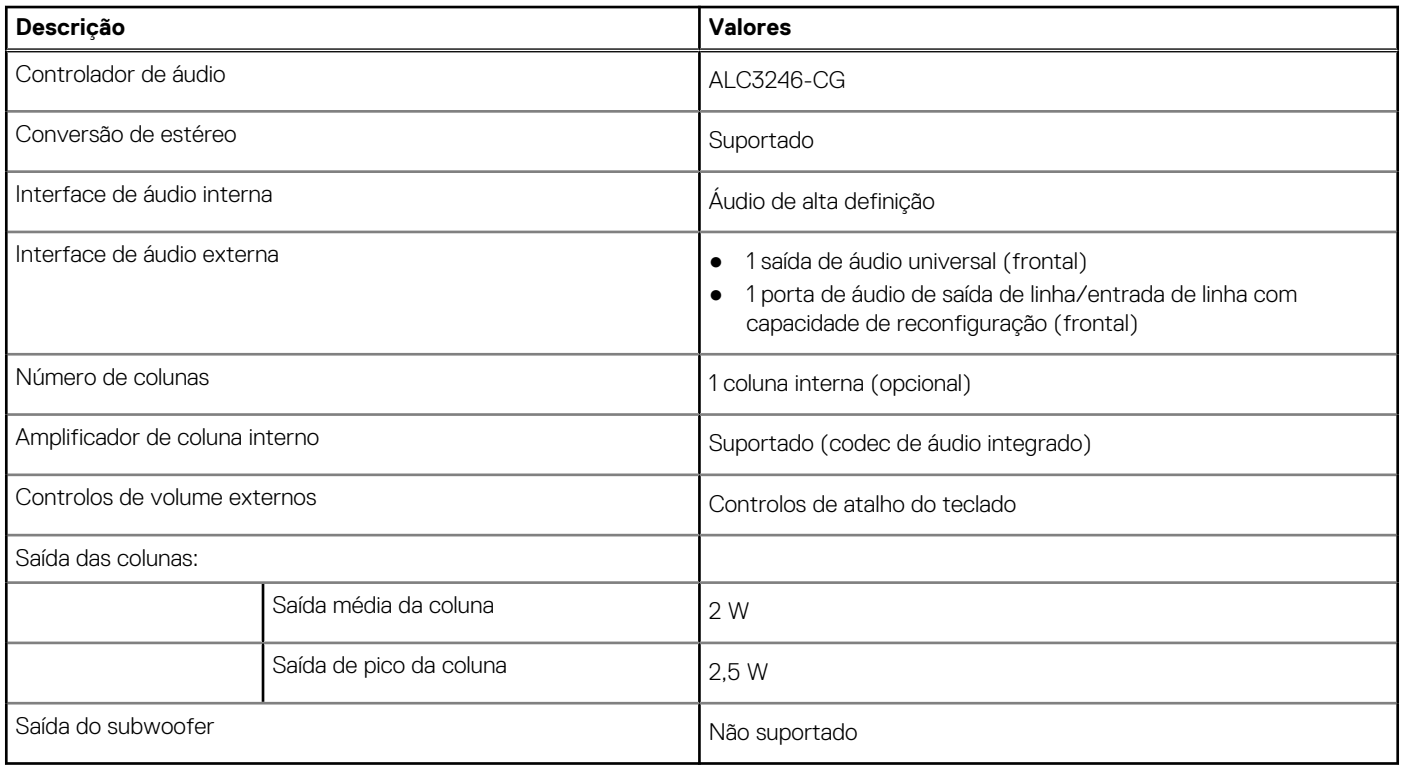

### **Armazenamento**

Esta secção lista as opções de armazenamento do OptiPlex 7000 Micro.

### **Tabela 12. Matriz de armazenamento**

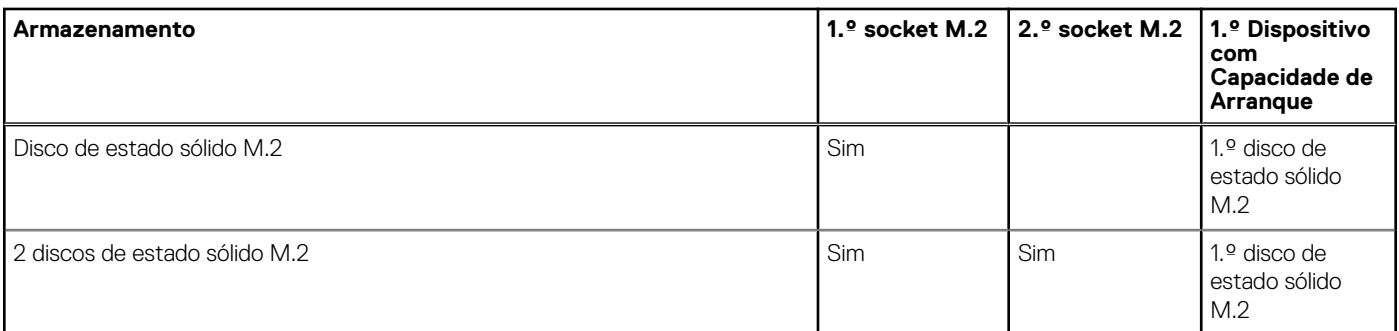

### **Tabela 13. Especificações de armazenamento**

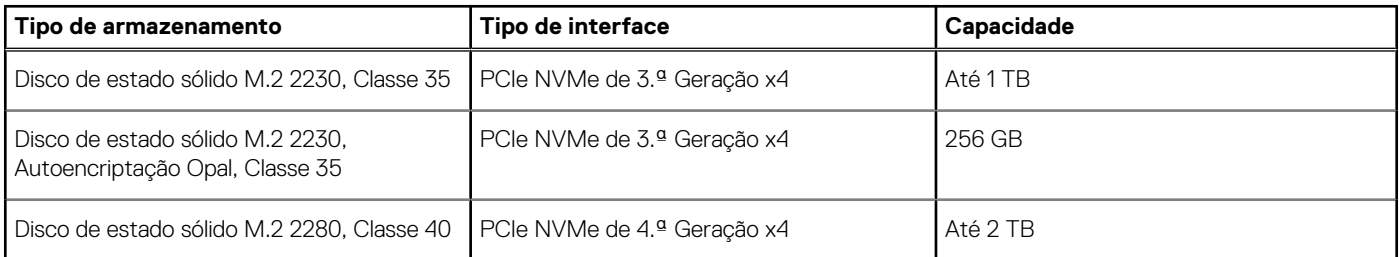

### <span id="page-17-0"></span>**Tabela 13. Especificações de armazenamento (continuação)**

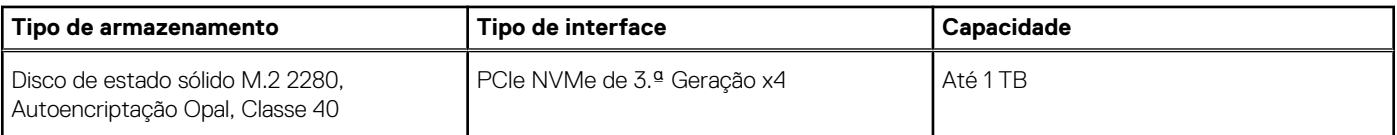

## **RAID (Redundant Array of Independent Disks)**

Para um desempenho ideal durante a configuração dos discos como volume RAID, são necessários modelos de discos idênticos.

Os volumes RAID 0 (Faixas, Desempenho) beneficiam de um maior desempenho quando as unidades correspondem, porque os dados são divididos por várias unidades: quaisquer operações de IO com blocos de tamanho superior ao das faixas dividem a IO e ficam restringidas pela unidade mais lenta. No que se refere às operações de IO RAID 0, cujo tamanho dos blocos é inferior ao tamanho das faixas, qualquer que seja a unidade-alvo da operação de IO, é ela que vai determinar o desempenho, o que aumenta a variabilidade e resulta em latências inconsistentes. Esta variabilidade é especialmente pronunciada para operações de escrita e pode ser problemática para aplicações sensíveis à latência. Um exemplo disto é qualquer aplicação que realiza milhares de escritas aleatórias por segundo em blocos de tamanho muito reduzido.

Os volumes RAID 1 (Espelhado, Data Protection) beneficiam de um maior desempenho quando as unidades correspondem, porque os dados são espelhados por várias unidades: todas as operações de IO têm de ser realizadas de forma idêntica em ambas as unidades, portanto, as variações no desempenho da unidade quando os modelos são diferentes resultam na conclusão das operações de IO tão rapidamente quanto, apenas, a unidade mais lenta consegue. Apesar de não sofrer com o problema da latência variável nas pequenas operações de IO aleatórias, tal como acontece com o RAID 0 quando as unidades são heterogéneas, o impacto é, todavia, grande porque a unidade que apresenta um maior desempenho fica limitada em todos os tipos de IO. Um dos piores exemplos de restrição do desempenho é quando se utiliza a IO sem memória intermédia. Para garantir que a escrita está totalmente consolidada nas regiões não voláteis do volume RAID, a IO sem memória intermédia ignora a cache (por exemplo, utilizando a parte Force Unit Access no protocolo NVMe) e a operação da IO não é concluída até todas as unidades no volume RAID terem concluído o pedido de consolidação dos dados. Este tipo de operação de IO nega totalmente qualquer vantagem de um disco de maior desempenho no volume.

Devem tomar-se todas as medidas para fazer corresponder não apenas o fabricante do disco, a capacidade e a classe, mas também o modelo específico. As unidades do mesmo fabricante, com a mesma capacidade e, até mesmo, com a mesma classe, podem ter diferentes características de desempenho para determinados tipos de operações de IO. Deste modo, a correspondência por modelo garante que os volumes RAID incluem um array homogénea de unidades que proporcionarão todos os benefícios de um volume RAID sem incorrerem as penalizações adicionais quando uma ou mais unidades no volume têm um desempenho inferior.

## **Transformador**

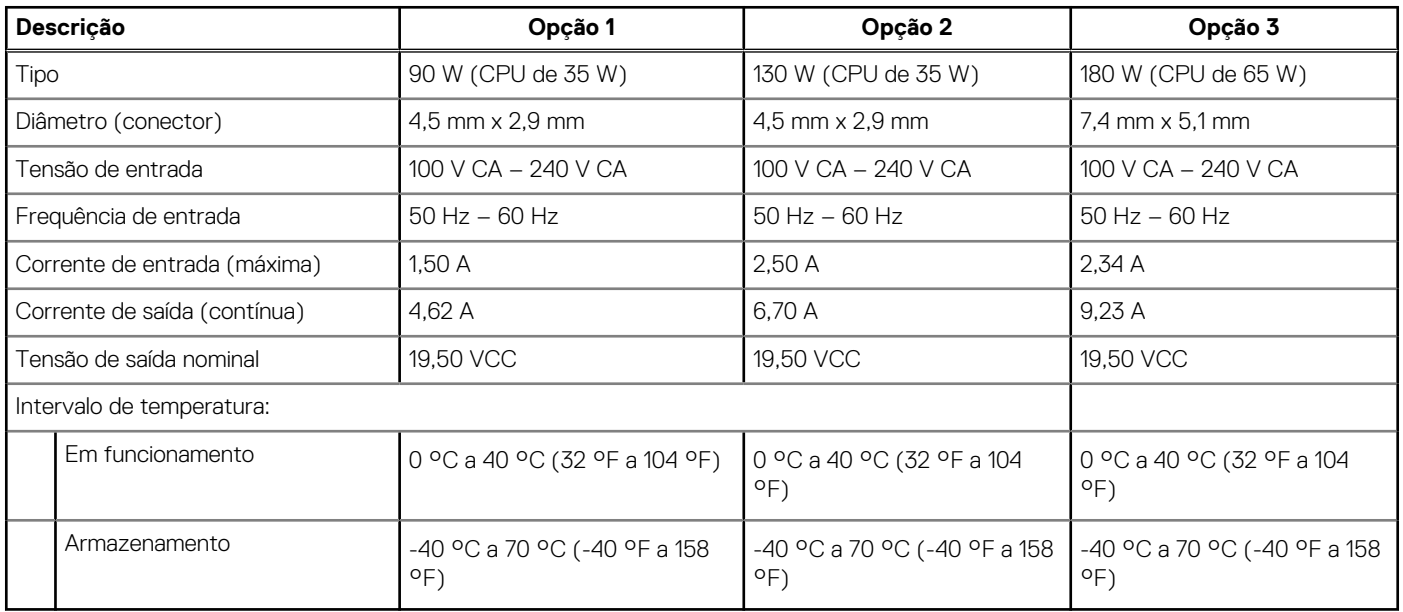

#### **Tabela 14. Especificações do transformador**

## <span id="page-18-0"></span>**GPU — Integrada**

A tabela a seguir lista as especificações da GPU (Graphics Processing Unit) integrada suportada pelo OptiPlex 7000 Micro.

### **Tabela 15. GPU — Integrada**

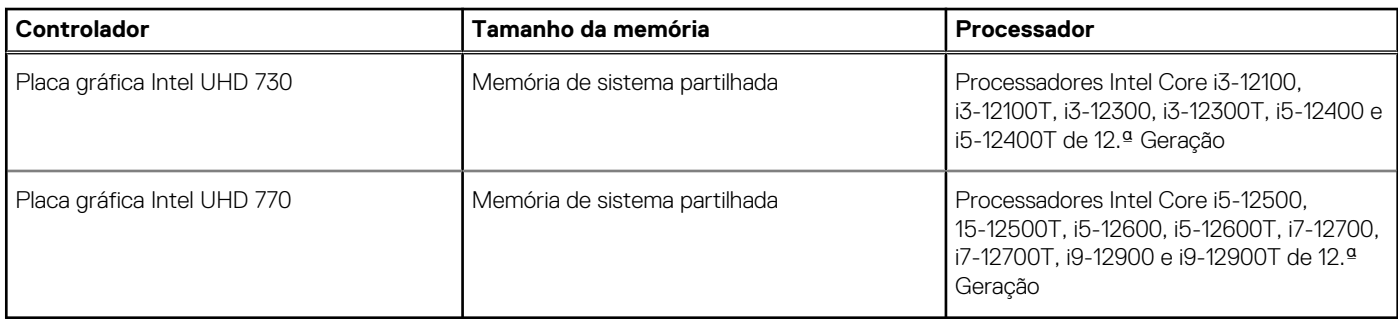

## **Matriz de suporte de vários ecrãs**

A tabela a seguir lista a matriz de suporte de vários ecrãs do OptiPlex 7000 Micro.

### **Tabela 16. Optiplex 7000 Micro (65 W) — 3 DP1.4a (HBR2) + VGA/HDMI2.0/DP1.4a (HBR3)/Type-C ALT mode (DP1.4a (HBR3)) opcional**

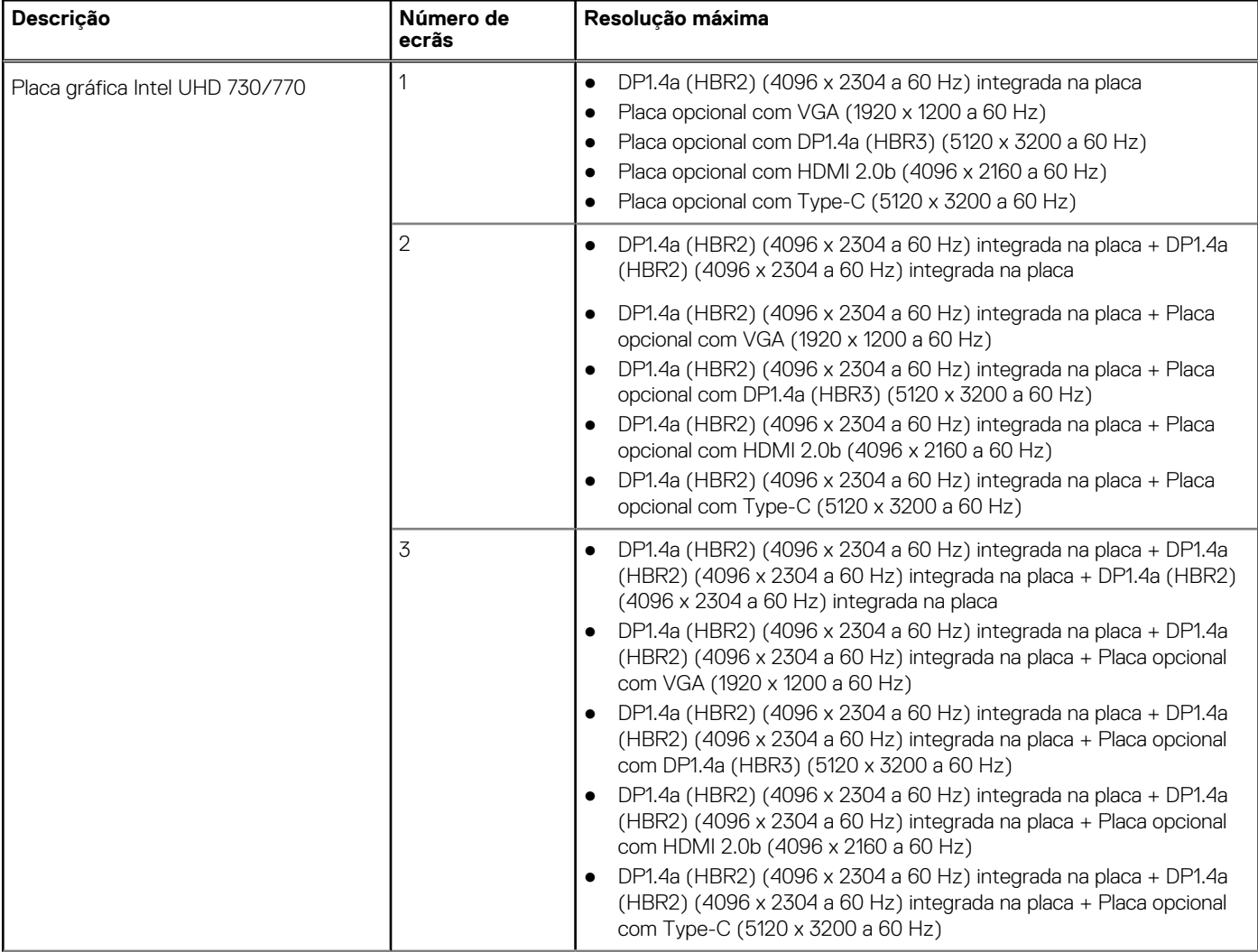

### **Tabela 16. Optiplex 7000 Micro (65 W) — 3 DP1.4a (HBR2) + VGA/HDMI2.0/DP1.4a (HBR3)/Type-C ALT mode (DP1.4a (HBR3)) opcional (continuação)**

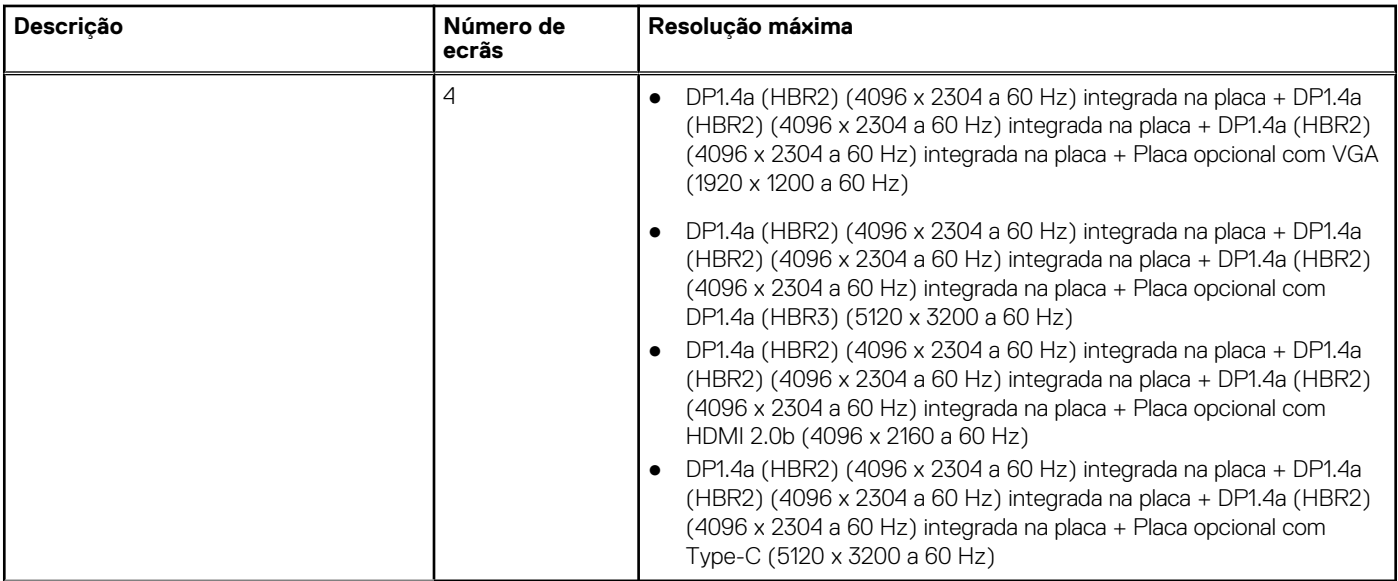

### **Tabela 17. Optiplex 7000 Micro (35 W) — 2 DP1.4a (HBR2) + VGA/HDMI2.0/DP1.4a (HBR3)/Type-C ALT mode (DP1.4a (HBR3)) opcional**

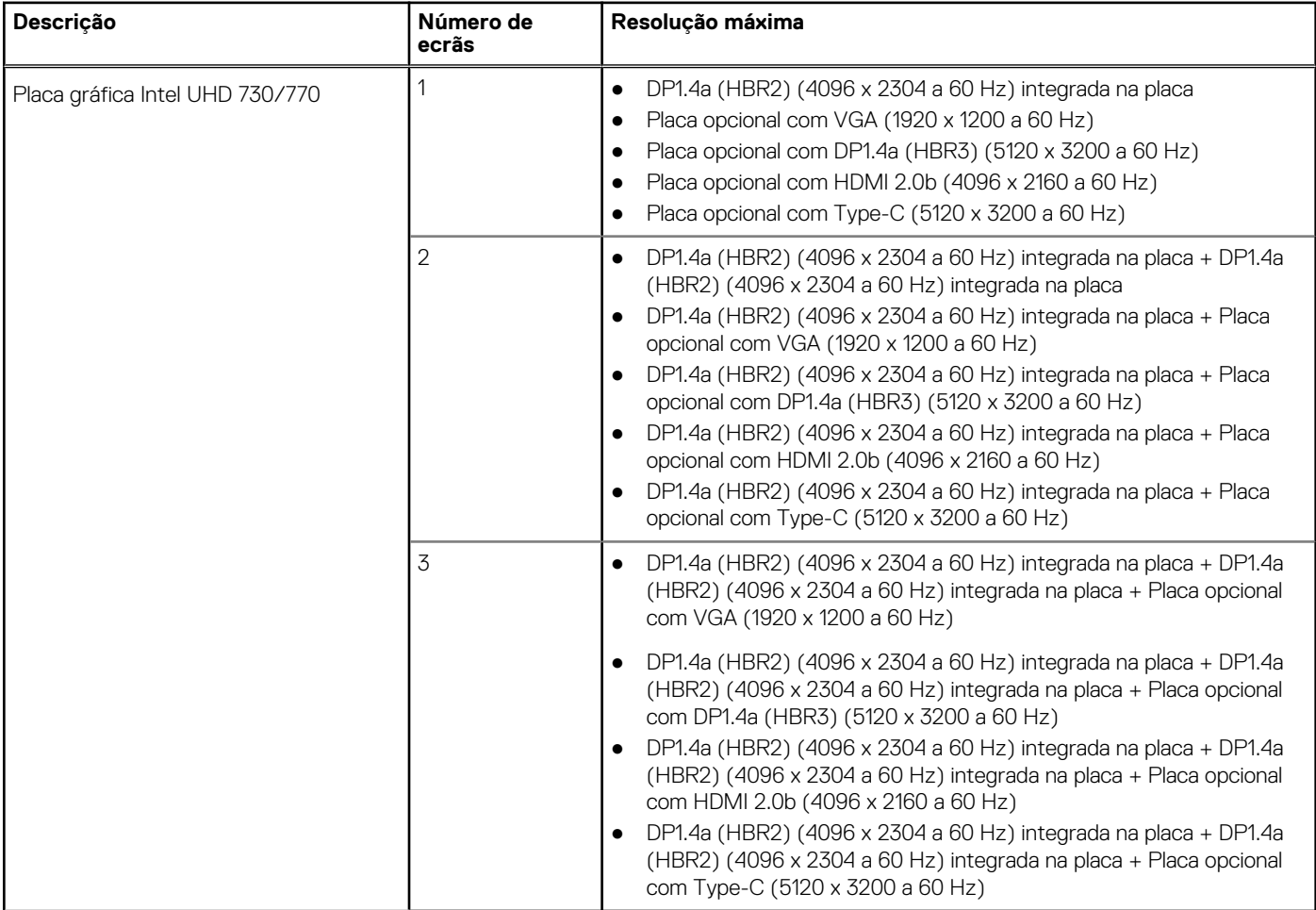

## <span id="page-20-0"></span>**Segurança de hardware**

A tabela a seguir lista as especificações de segurança de hardware do OptiPlex 7000 Micro.

### **Tabela 18. Segurança de hardware**

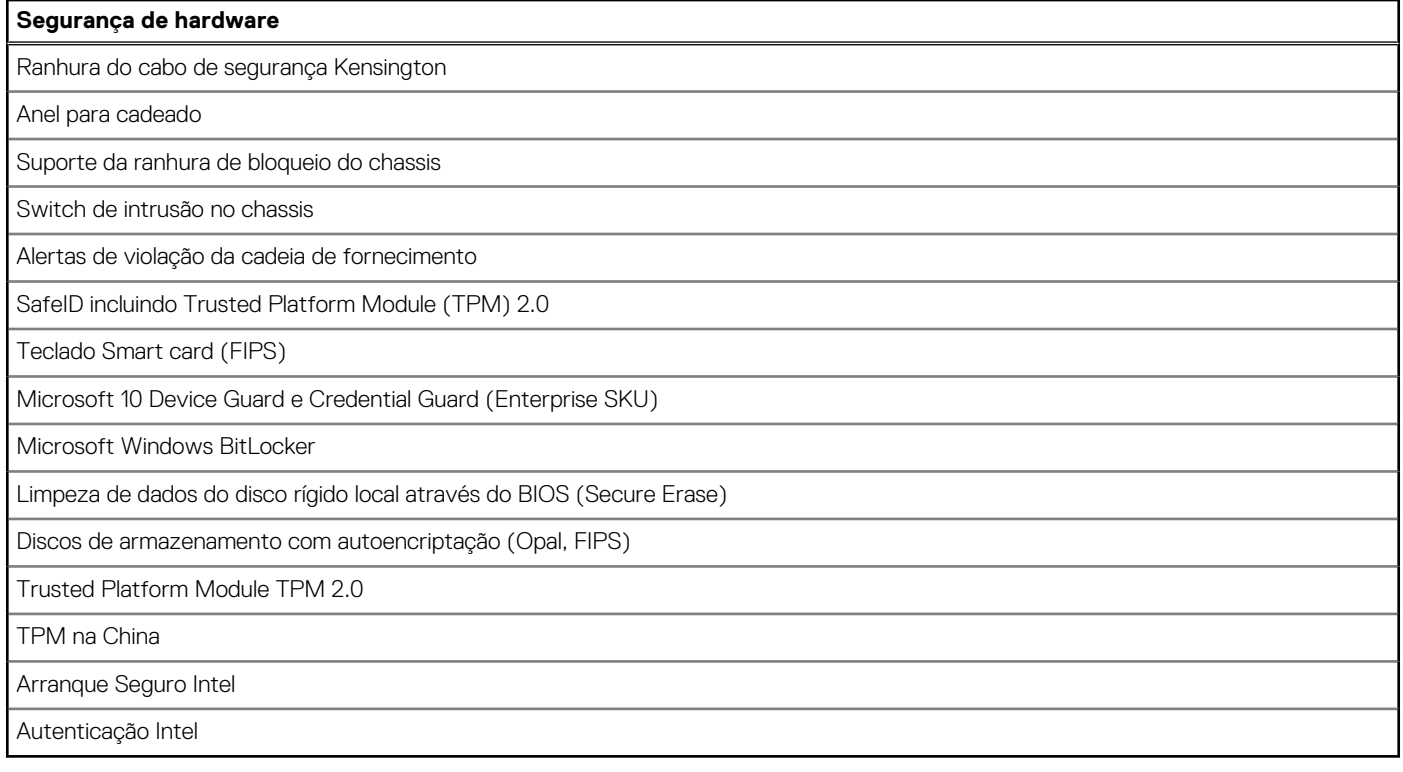

### **Ambiental**

A tabela a seguir lista as especificações ambientais do OptiPlex 7000 Micro.

### **Tabela 19. Ambiental**

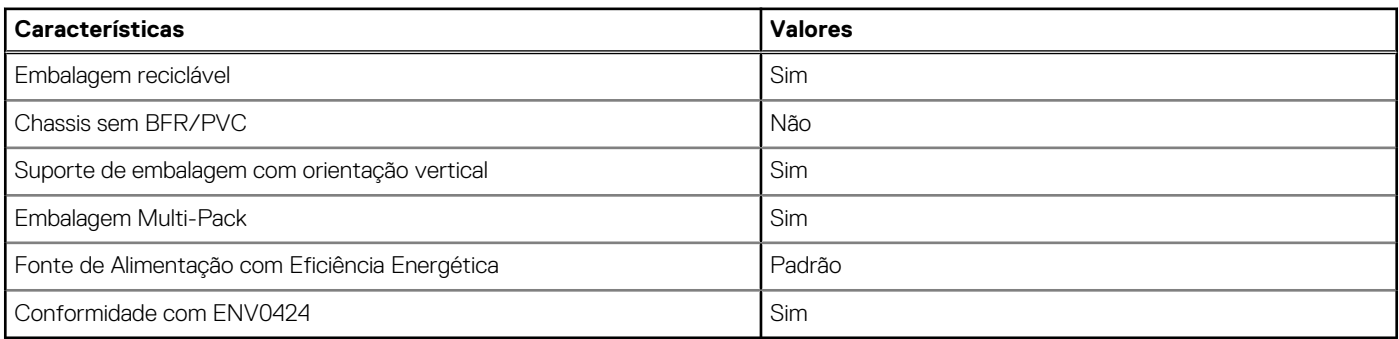

**(i)** NOTA: A embalagem de fibra com base em madeira contém um mínimo de 35% de teor reciclado por peso total de fibra com base em madeira. A embalagem que não é à base de madeira pode ser indicada como Não Aplicável. Os critérios exigidos antecipadamente para a certificação EPEAT 2018.

## **Conformidade regulamentar**

A tabela a seguir lista a conformidade regulamentar do OptiPlex 7000 Micro.

### <span id="page-21-0"></span>**Tabela 20. Conformidade regulamentar**

### **Conformidade regulamentar**

[Segurança do Produto, Fichas de Dados de Segurança EMC e Ambientais](https://www.dell.com/learn/us/en/uscorp1/product-info-datasheets-safety-emc-environmental)

[Página Inicial da Conformidade Regulamentar da Dell](https://www.dell.com/learn/in/en/incorp1/corporate_corp-comm_dellwebpage/reg-compliance)

[A Dell e o ambiente](https://www.dell.com/en-in/dt/corporate/social-impact/advancing-sustainability/sustainable-supply-chain/environment.htm)

## **Condições ambientais de funcionamento e armazenamento**

Esta tabela lista as especificações de funcionamento e armazenamento do OptiPlex 7000 Micro.

**Nível de contaminação pelo ar:** G1, como definido pela ISA-S71.04-1985

### **Tabela 21. Características ambientais**

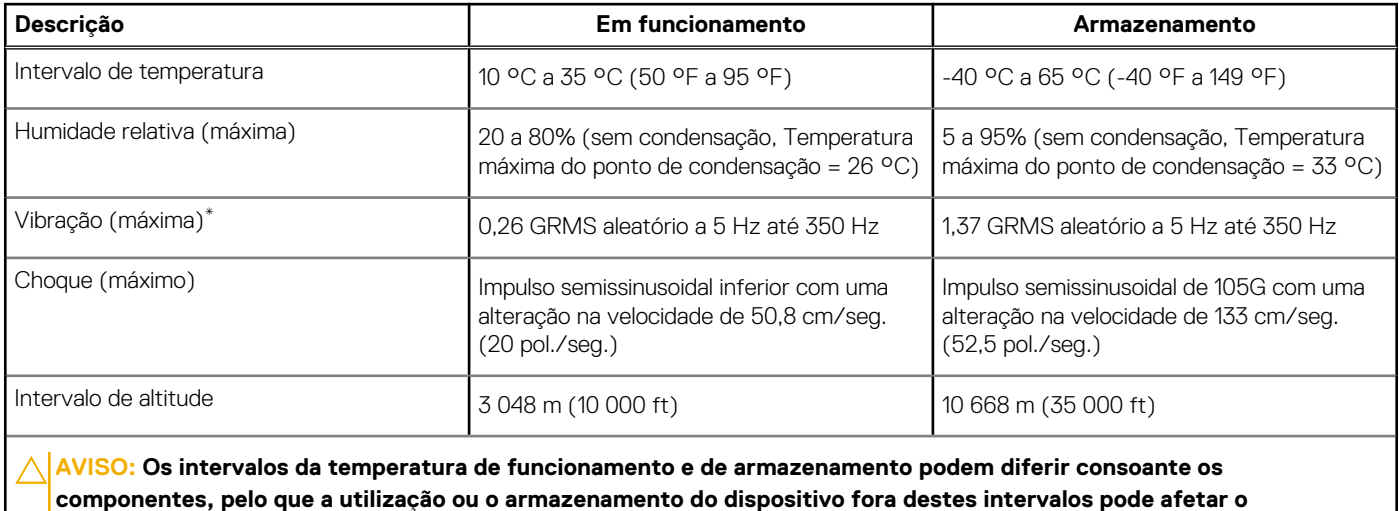

**desempenho de componentes específicos.**

\* Medida utilizando um espetro de vibração aleatória que simula o ambiente do utilizador.

† Medido utilizando uma meia onda sinusoidal de 2 ms.

## **Obter ajuda e contactar a Dell**

## <span id="page-22-0"></span>Recursos de autoajuda

Pode obter informações e ajuda sobre os produtos e serviços Dell utilizando estes recursos de autoajuda online:

#### **Tabela 22. Recursos de autoajuda**

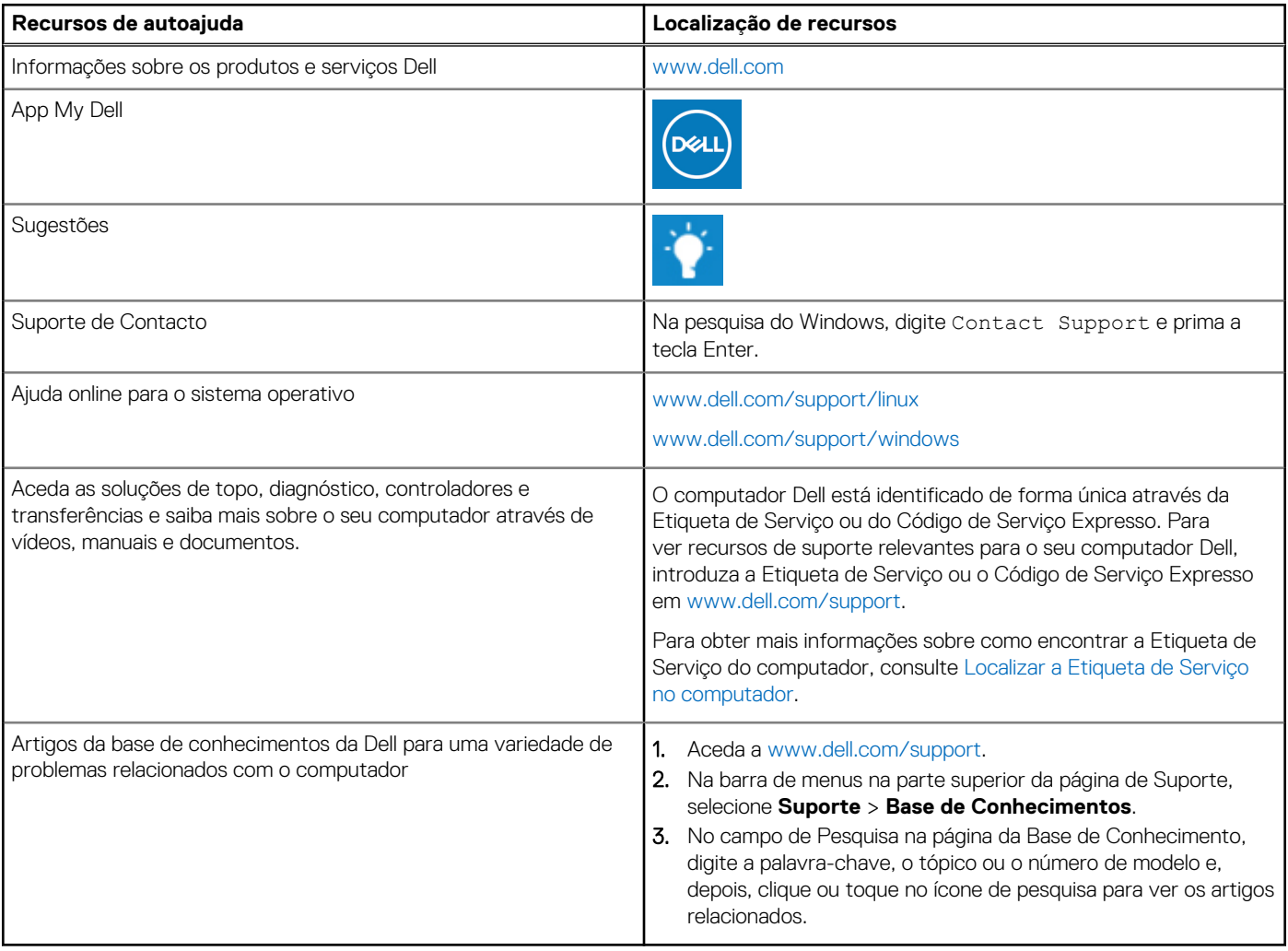

## Contactar a Dell

Para contactar a Dell relativamente a vendas, suporte técnico ou problemas relativos à assistência ao cliente, consulte [www.dell.com/](https://www.dell.com/contactdell) [contactdell.](https://www.dell.com/contactdell)

**NOTA:** A disponibilidade varia de acordo com o país/região e produto e alguns serviços podem não estar disponíveis no seu país/ região.

**NOTA:** Se não tiver uma ligação ativa à Internet, pode encontrar as informações de contacto na sua fatura, na nota de compra ou no catálogo de produtos Dell.